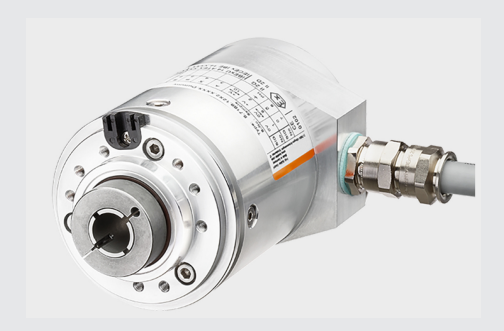

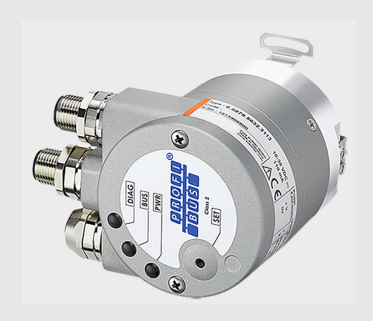

# **Handbuch**

Drehgeber mit PROFIBUS-Schnittstelle

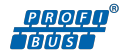

## Inhaltsverzeichnis

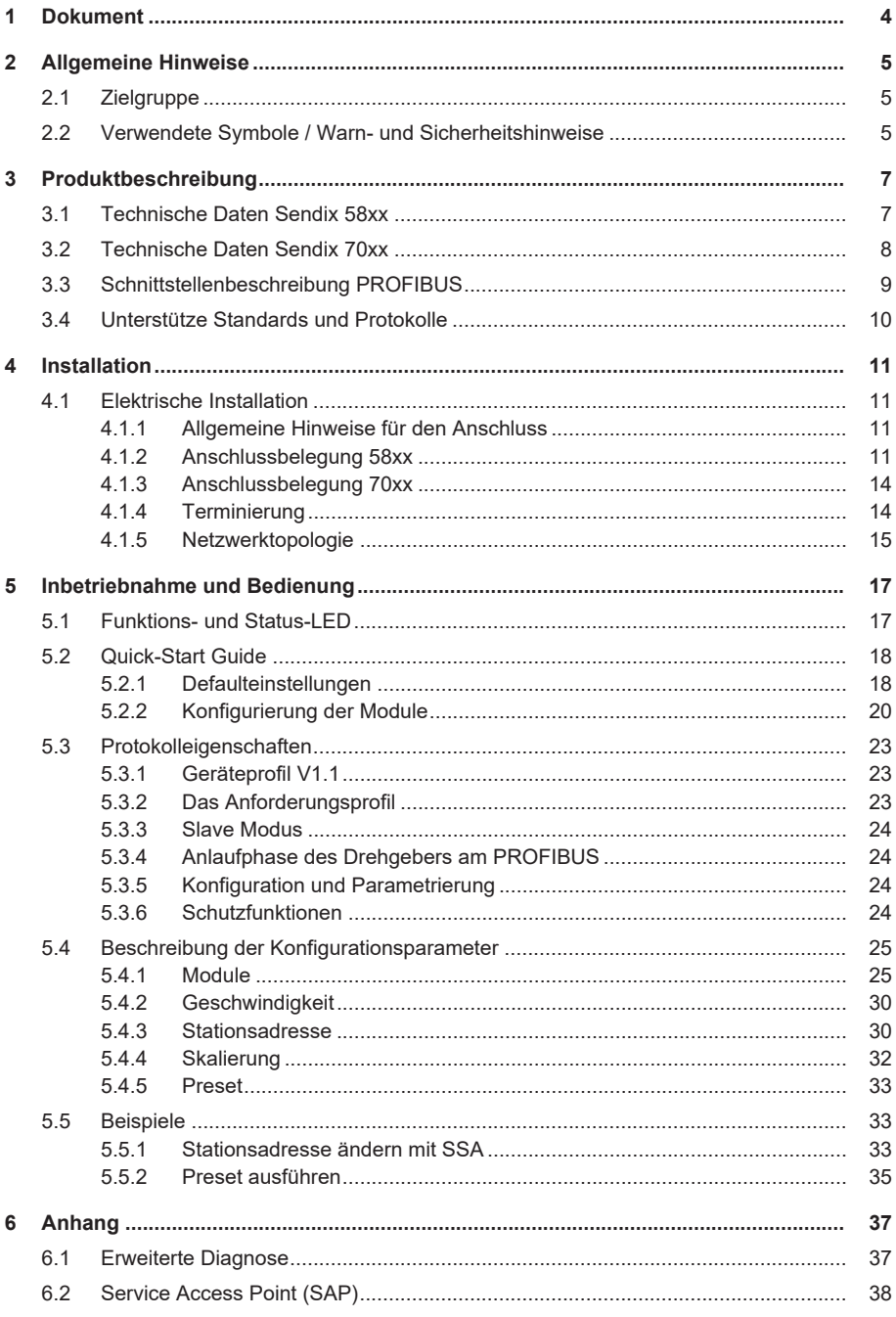

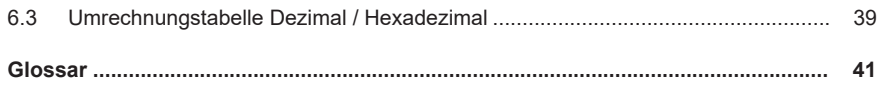

## <span id="page-3-0"></span>**1 Dokument**

Dieses Dokument ist die Originalversion.

#### **Rechtliche Hinweise**

Sämtliche Inhalte dieses Dokumentes unterliegen den Nutzungs- und Urheberrechten. Jegliche Vervielfältigung, Veränderung, Weiterverwendung und deren Publikatio-nen sowie deren Veröffentlichung im Internet, auch in Auszügen, in anderen elektronischen oder gedruckten Medien, bedarf einer vorherigen schriftlichen Genehmigung.

Die in diesem Dokument genannten Marken und Produktmarken sind Warenzeichen oder eingetragene Warenzeichen der jeweiligen Titelhalter.

Irrtümer und Änderungen vorbehalten. Angegebene Produkteigenschaften und technische Daten stellen keine Garantieerklärung dar.

## <span id="page-4-0"></span>**2 Allgemeine Hinweise**

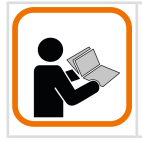

Lesen Sie dieses Dokument sorgfältig, bevor Sie mit dem Produkt arbeiten, es montieren oder in Betrieb nehmen.

## <span id="page-4-1"></span>**2.1 Zielgruppe**

Das Gerät darf nur von Personen projektiert, installiert, in Betrieb genommen und instandgehalten werden, die folgende Befähigungen und Bedingungen erfüllen:

- Technische Ausbildung.
- Unterweisung in den gültigen Sicherheitsrichtlinien.
- Ständiger Zugriff auf diese Dokumentation.
- Bei elektrischen Betriebsmitteln für explosionsgefährdete Bereiche benötigt das Fachpersonal Kenntnisse über das Konzept der Zündschutzart.
- Für Anlagen in explosionsgefährdeten Bereichen muss die befähigte Person die entsprechenden länderspezifischen Vorschriften einhalten.

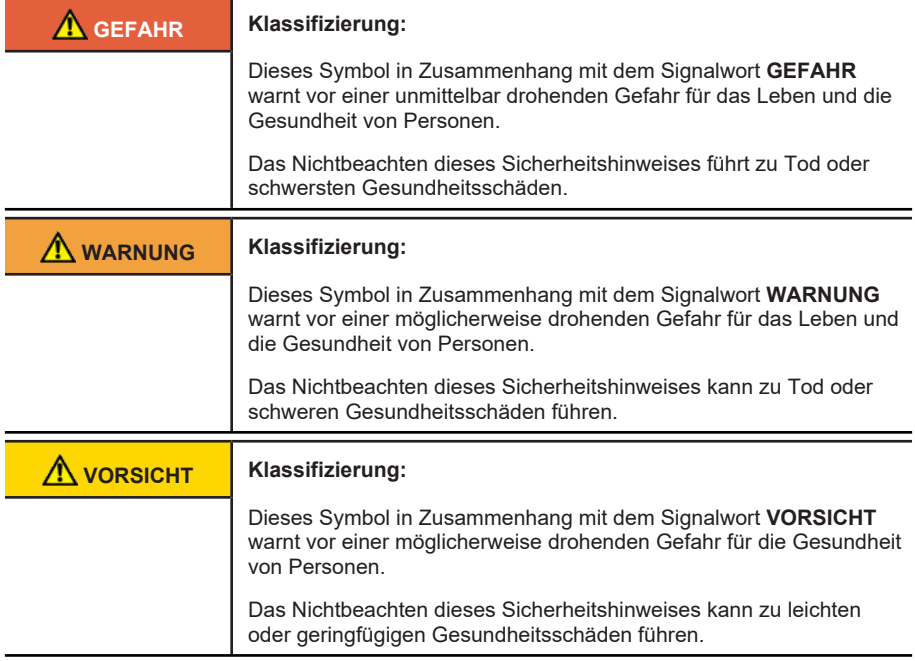

### <span id="page-4-2"></span>**2.2 Verwendete Symbole / Warn- und Sicherheitshinweise**

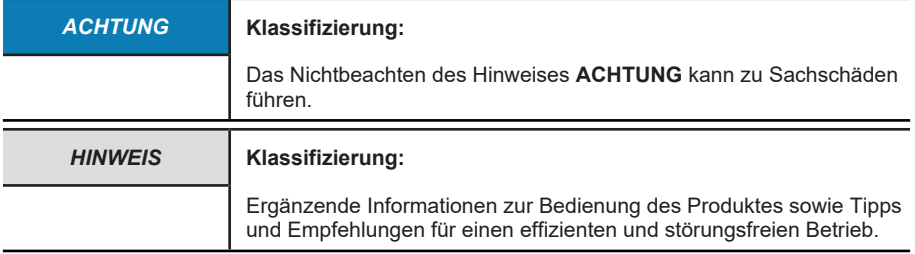

## <span id="page-6-0"></span>**3 Produktbeschreibung**

## <span id="page-6-1"></span>**3.1 Technische Daten Sendix 58xx**

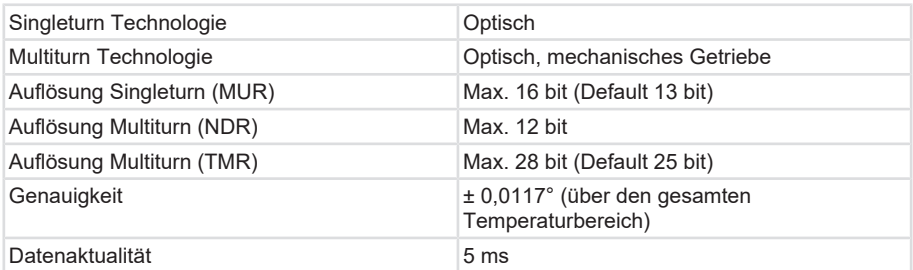

#### **Mechanische Kennwerte für die Drehgeber Sendix 58xx**

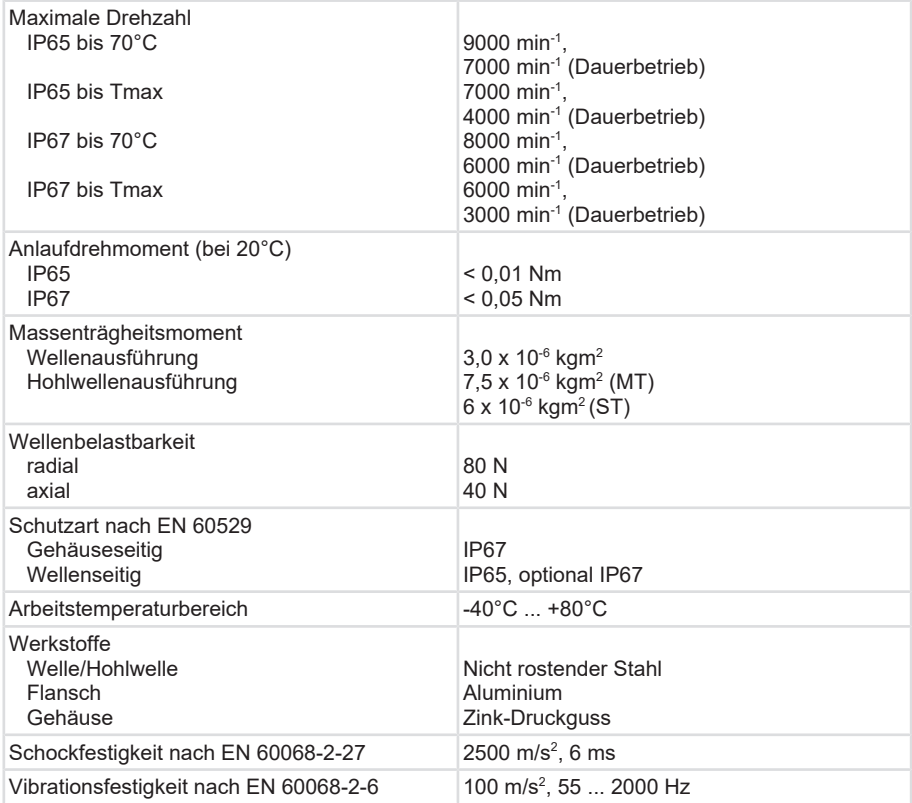

#### **Elektrische Kennwerte für die Drehgeber Sendix 58xx**

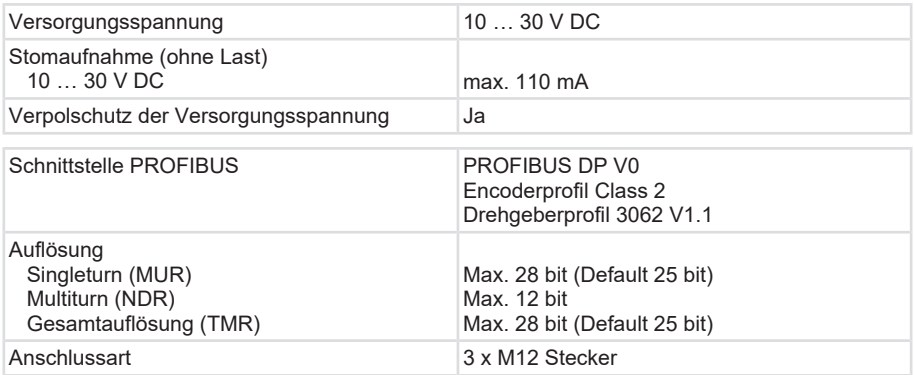

## <span id="page-7-0"></span>**3.2 Technische Daten Sendix 70xx**

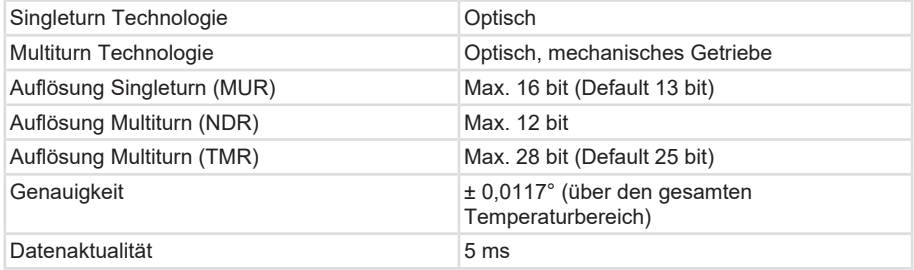

#### **Mechanische Kennwerte für Sendix 70xx**

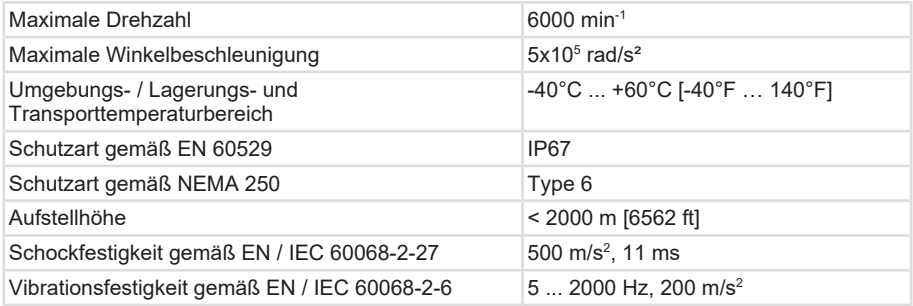

#### **Elektrische Kennwerte für die Drehgeber Sendix 70xx**

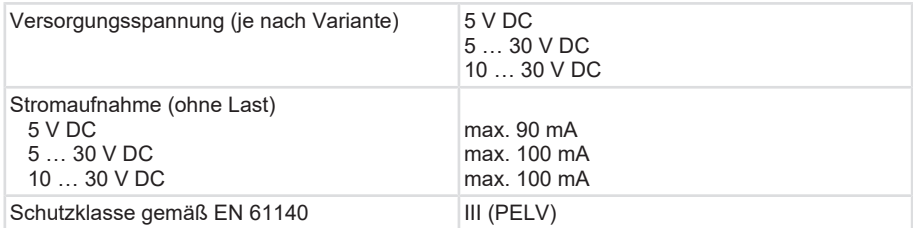

#### **EMV - Elektromagnetische Verträglichkeit**

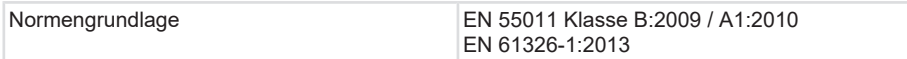

Kübler hat das System in einem typischen Aufbau an einem Motor, Baugröße 80, auf Konformität getestet. Die Systemverantwortung liegt beim Motor-/ Systemhersteller.

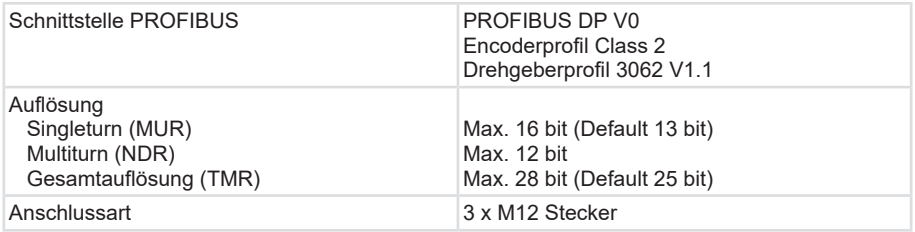

### <span id="page-8-0"></span>**3.3 Schnittstellenbeschreibung PROFIBUS**

Die Hauptaufgabe von PROFIBUS DP ist die zyklische Übertragung der Prozessdaten vom Steuerungssystem zu den Peripheriegeräten und umgekehrt. Das Zugriffsverfahren verwendet das Master-Slave-Prinzip. Im Pollingbetrieb bedient ein Master nacheinander die ihm zugeordneten Slave-Geräte am Bus.

Ein Datenaustausch wird durch ein Aufruftelegramm eingeleitet und durch ein Quittungstelegramm des angesprochenen Slaves beendet. Damit wird jeder Slave nur nach Aufforderung des Masters aktiv. Dies vermeidet einen simultanen Buszugriff. Das hybride Zugriffsverfahren des PROFIBUS erlaubt einen Kombinationsbetrieb von mehreren Busmastern oder einen Mischbetrieb von PROFIBUS DP und PROFIBUS FMS innerhalb eines Busabschnitts.

Die Voraussetzung dazu ist jedoch die korrekte Konfiguration des Bussystems und die eindeutige Zuordnung der Slave-Geräte zu den Mastern. PROFIBUS DP unterscheidet zwei Arten von Mastern:

Klasse 1 Master (DPM1): Typischer Weise das Automatisierungssystem (SPS). Es übernimmt die zyklische Übertragung der Betriebsdaten und stellt die Benutzerdaten zur Verfügung. Der Master Klasse 1 kann durch einen Master der Klasse 2 angesprochen werden, der bestimmte Funktionen verwendet, wie z.B. Read- oder Write-Dienste via Initiate-Dienst

Klasse 2 Master (DPM2): Das Engineeringtool, das ausschließlich azyklische Datenübertragung durchführt. Die Kommunikation auf dem Bus richtet sich danach, ob ein Klasse-1-Master oder ein Klasse-2-Master die Kommunikation initiiert.

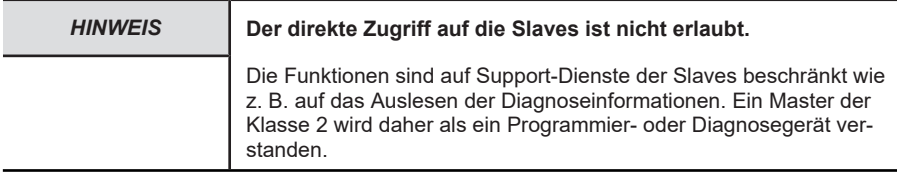

## <span id="page-9-0"></span>**3.4 Unterstütze Standards und Protokolle**

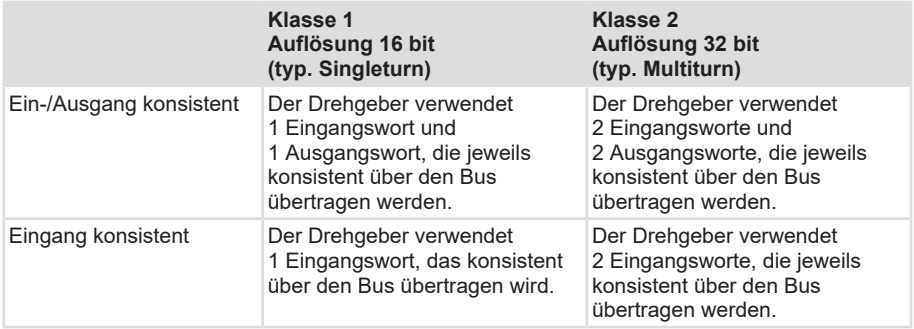

Zur Inbetriebnahme benötigt das Gerät jeweils die entsprechenden GSD-Dateien:

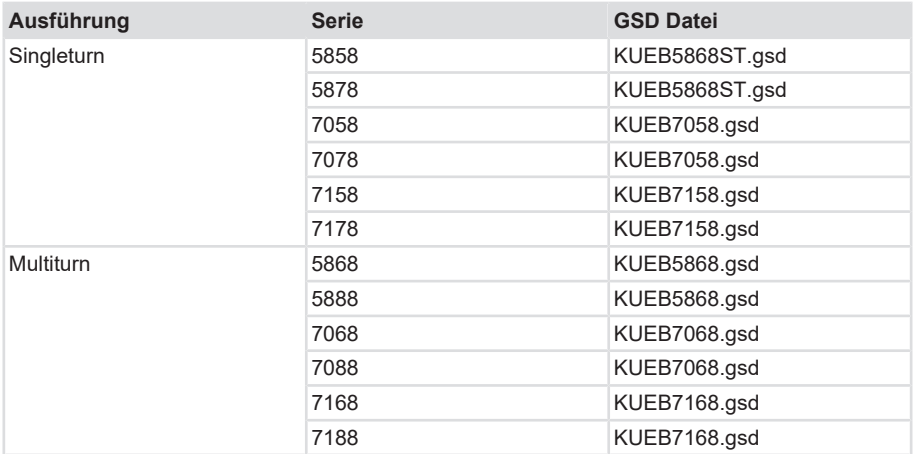

## <span id="page-10-0"></span>**4 Installation**

## <span id="page-10-1"></span>**4.1 Elektrische Installation**

### <span id="page-10-2"></span>**4.1.1 Allgemeine Hinweise für den Anschluss**

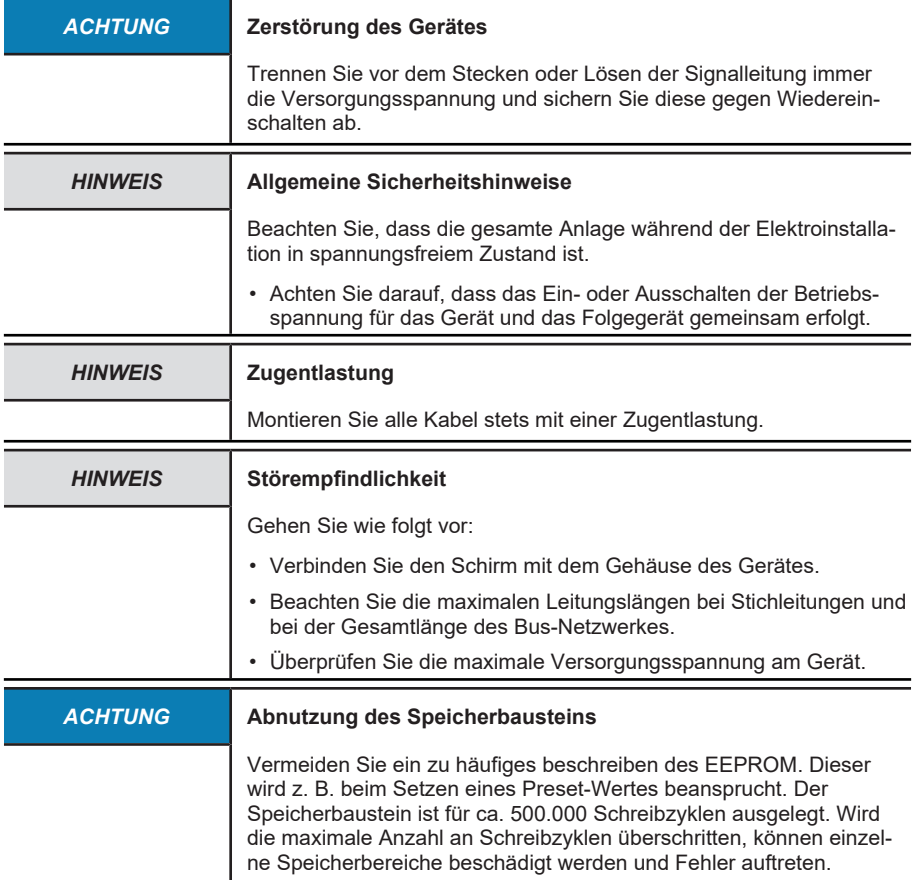

### <span id="page-10-3"></span>**4.1.2 Anschlussbelegung 58xx**

PROFIBUS Anschluss M12 Stecker

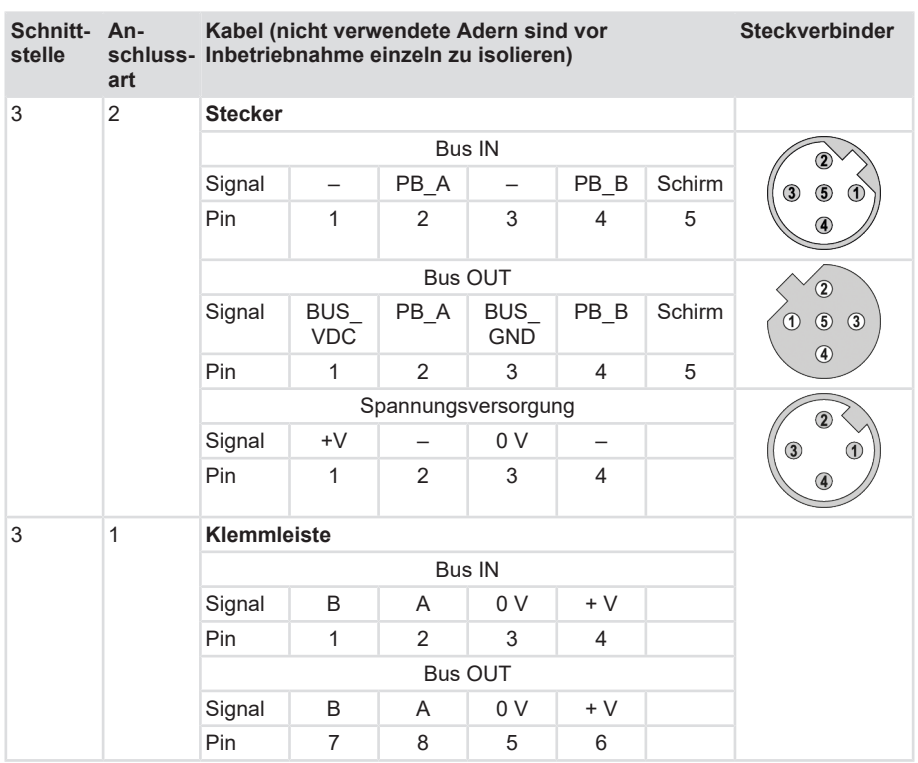

#### **PROFIBUS Anschluss interne Klemmleiste**

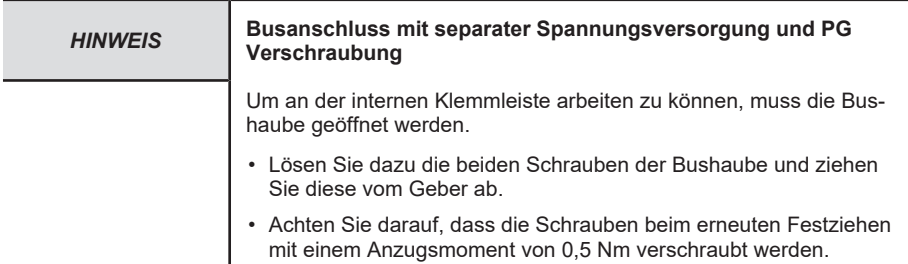

Gehen Sie beim Anschluss der Klemmleiste wie folgt vor:

- a) Führen Sie das ankommendes Buskabel durch die linke Kabelverschraubung und
- b) Schließen das Buskabel an **Klemme (B) und Klemme (A)** an. Legen Sie den Kabelschirm an der Kabelverschraubung auf.
- c) Folgen im Bus-Strang noch weitere Geräte: Führen Sie das weiterführende Kabel durch die rechte Kabelverschraubung und schließen es an der **Klemme (B) und Klemme (A)** an.

#### **Versorgungsspannung**

- a) Führen Sie die Drehgeber-Versorgungsspannung durch die mittlere Kabelverschraubung und schließen sie an die linken **Klemmen (+V) und Klemme (0 V)** an.
- b) Legen Sie den Kabelschirm an der Kabelverschraubung auf.

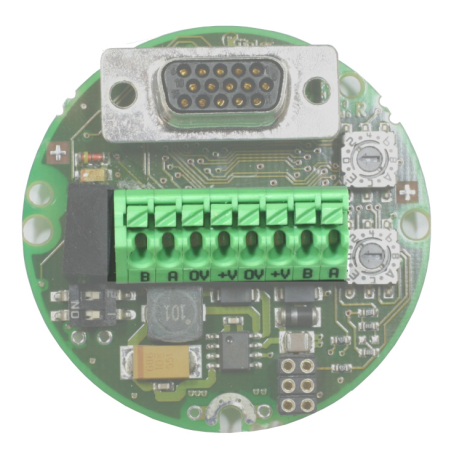

*103389963*

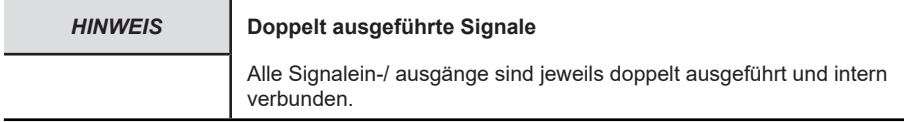

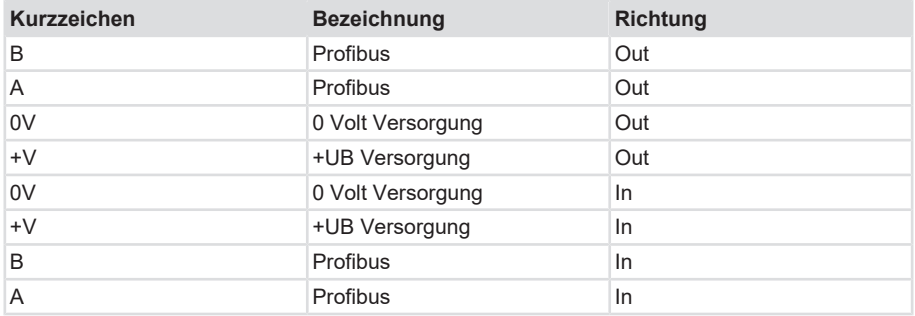

### <span id="page-13-0"></span>**4.1.3 Anschlussbelegung 70xx**

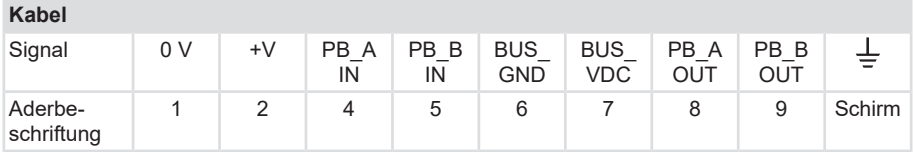

### <span id="page-13-1"></span>**4.1.4 Terminierung**

Wenn ein Gerät der End-Teilnehmer am Bus ist, muss der durchgeschleifte PROFIBUS an beiden Enden aktiv mit einem Busabschlusswiderstand zwischen A und B abgeschlossen werden. Bei geschlossenen Geräten muss die Terminierung bei der Bestellung bestimmt oder über einen externen Widerstand durchgeführt werden. Für eine gute Signalübertragung müssen PROFIBUS-Segmente mit einem Busabschluss abgeschlossen werden. Bei PROFIBUS RS485 besteht ein Busabschluss aus drei Widerständen.

Der Busabschluss ist im Gerät zuschaltbar bzw. im Schalter vorbereitet. Wenn mehr als 32 Teilnehmer am Bus angeschlossen sind müssen Repeater eingesetzt werden, um die einzelnen Bussegmente zu verbinden. Die Abschlusswiderstände zwischen den Leitungen sind üblicherweise 220 Ω. Zwischen den Bezugspotentialen werden jeweils 390 Ω Widerstände verwendet. Der Leitungsabschluss findet sich üblicherweise in den Kabeln oder dem jeweiligen PROFIBUS Gerät, kann aber auch separat installiert werden. [Netzwerktopologie \[](#page-14-0)[}](#page-14-0) [15\]](#page-14-0)

#### **Kabelabschluss**

Jedes Bus-Segment muss an beiden Enden mit einem Abschlusswiderstand abgeschlossen werden. Dieser Kabelabschluss ist in den RS485-Repeatern, den Bus-Klemmen und den Bus-Steckern integriert und kann, wenn erforderlich, zugeschaltet werden. Bevor der Kabelabschluss aktiviert werden kann, muss die Komponente mit Spannung versorgt werden. Die RS485-Repeater und der Abschluss haben ihre eigene Stromversorgung.

Die RS485 Übertragungstechnik erlaubt den Anschluss von maximal 32 Geräten pro Bus-Segment (DTEs und Repeater).

Die zulässige maximale Kabellänge hängt von der Übertragungsgeschwindigkeit und vom verwendeten LAN-Kabel ab. [Netzwerktopologie \[](#page-14-0)[}](#page-14-0) [15\]](#page-14-0)

#### **4.1.4.1 Terminierung bei Sendix 58xx**

Die Busterminierung wird hardwaremäßig über die **beiden DIP-Schalter** auf der Bushaube der Drehgeber-Rückseite eingestellt.

Beide Schalter auf on: Terminierung aktiv

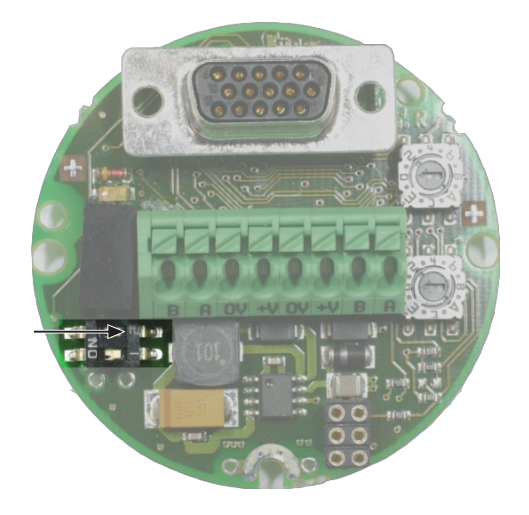

*90154891*

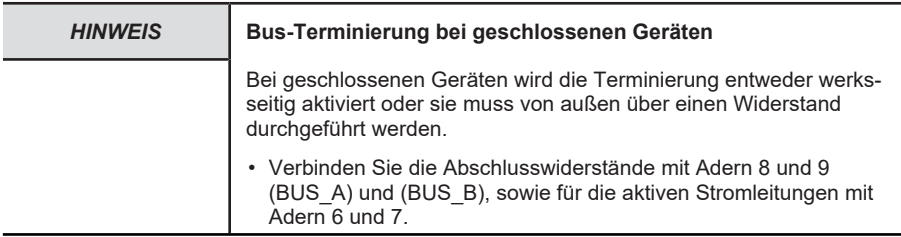

### <span id="page-14-0"></span>**4.1.5 Netzwerktopologie**

Alle Geräte werden in einer Bus-Struktur (Linie) angeschlossen. Bis zu 32 Teilnehmer (Master oder Slaves) können in einem Segment zusammengeschalten werden. Am Anfang und am Ende jedes Segments wird der Bus mit einem aktiven Busabschluss abgeschlossen (Abschlusswiderstände).

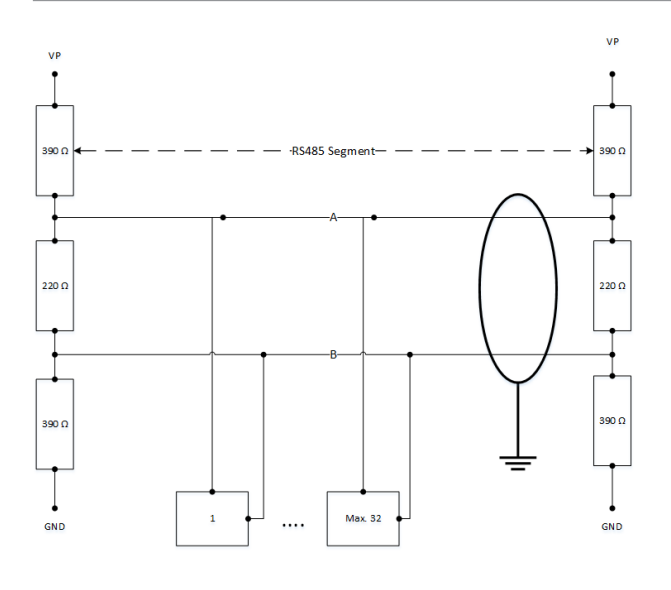

*111511819*

Um einen störungsfreien Betrieb zu sichern, müssen immer beide Busabschlüsse mit Spannung versorgt werden. [Terminierung \[](#page-13-1)[}](#page-13-1) [14\]](#page-13-1)

Die max. Leitungslänge ist abhängig von der Übertragungsgeschwindigkeit. Die angegebene Leitungslänge kann durch den Einsatz von Repeatern vergrößert werden. Es wird empfohlen, nicht mehr als 3 Repeater in Serie zu schalten.

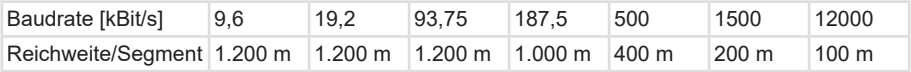

## <span id="page-16-0"></span>**5 Inbetriebnahme und Bedienung**

## <span id="page-16-1"></span>**5.1 Funktions- und Status-LED**

- $\cdot$  Rote LED = DIAG
- Gelbe LED = BUS
- Grüne LED = PWR

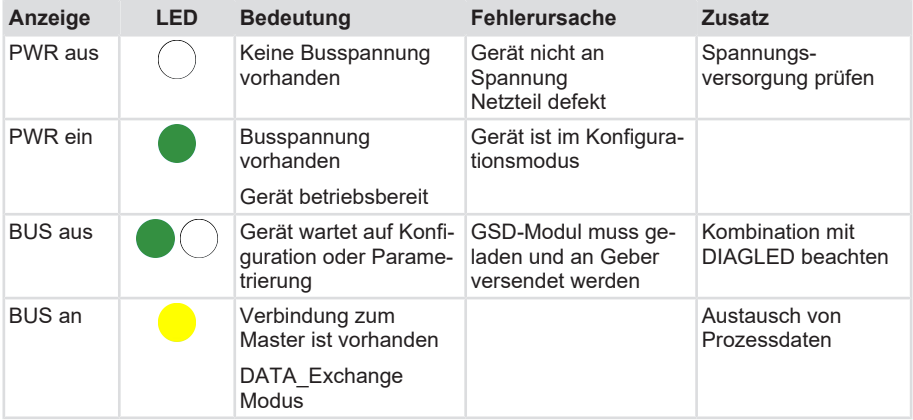

#### **LED-Kombinationen während des Betriebes**

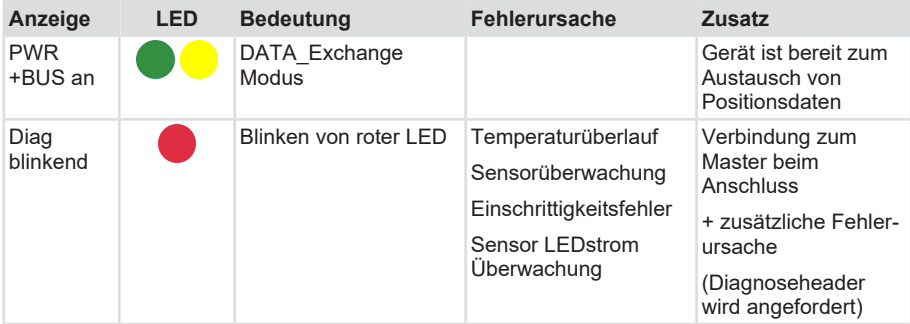

#### **Fehler-Anzeige nach dem Einschalten**

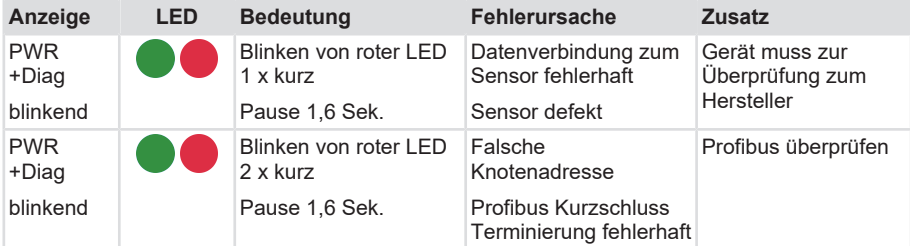

#### **Genereller RESET - Einschalten des Gerätes bei gedrückter SET-Taste**

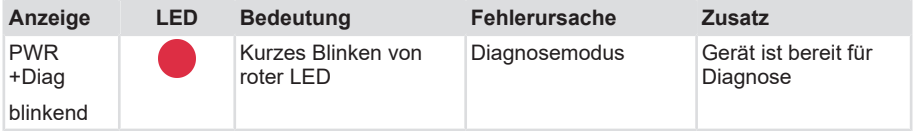

### <span id="page-17-0"></span>**5.2 Quick-Start Guide**

### <span id="page-17-1"></span>**5.2.1 Defaulteinstellungen**

Bevor ein PROFIBUS DP-System in Betrieb genommen werden kann, müssen alle angeschlossenen Teilnehmer, einschließlich des Master-Systems, eindeutige Bus-Adressen erhalten. Nur so wird eine eindeutige Adressierung am Bus sichergestellt. Die Adressen der Stationen müssen zuerst über den Bus zugewiesen werden.

Die physischen Systemeinstellungen erfolgen über den Parametersatz des Masters. Neben der Busadresse des Masters enthält dieser Satz z. B. die Baudrate, die Time-Out-Zeiten und die Anzahl der Sendewiederholungen. Zusätzlich zum Master-Parametersatz muss für jeden zu aktivierenden Slave ein Slave-Datensatz abgelegt werden. Ein Datensatz enthält die Parameterzuweisungs- und Konfigurationsdaten des Slaves und den Adresszeiger für die logische Ablage der E/A-Daten. Wenn die Parametersätze vorhanden sind, beginnt das Master-System entweder auf Benutzeranforderung oder automatisch die Slaves nacheinander in Betrieb zu nehmen.

Die ersten sogenannten Diagnosezyklen zeigen welcher Slave am Bus vorhanden ist. Nur die Slaves, die während des Diagnosezyklus eine korrekte Rückmeldung senden werden anschließend in den Parametrierzyklen mit den entsprechenden im Master abgelegten Daten parametriert. Bei fehlerfreier Durchführung vergleichen die Konfigurationszyklen die im Master gespeicherte Soll-Konfiguration mit der Ist-Konfiguration der Slaves. Nach dem letzten Diagnosezyklus ist jeder Slave, der keinen Fehler während des Vergleichs erkannt hat, betriebsbereit.

Jeder dieser Slaves wird automatisch durch den Master in den Betriebsdatenaustausch aufgenommen. Zu Diagnosezwecken hält der Master für jeden Slave einen Diagnosepuffer bereit. Dieser kann vom Benutzer zu anderen Zwecken ausgelesen werden. Um die Diagnose zu vereinfachen wird gleichzeitig ein Sammeldiagnosefeld geführt. Dieses zeigt bitweise an, ob es für einen Slave Diagnosedaten bereithält oder nicht.

Werksseitig wurden folgende Parameter eingestellt:

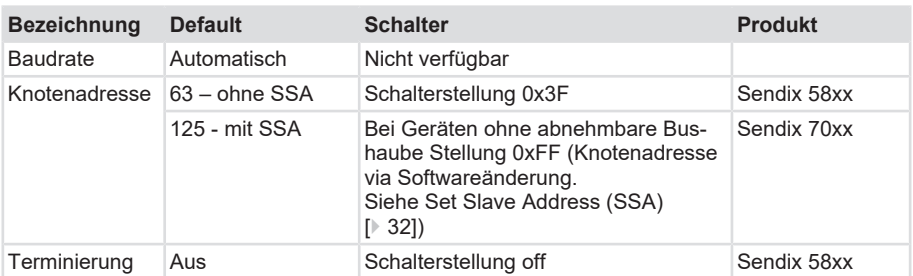

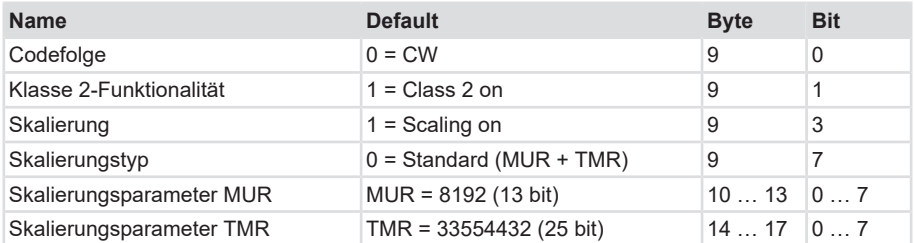

#### **Rücksetzen auf Werkseinstellungen**

Die ursprünglichen Standardwerte (**Defaultwerte bei Auslieferung**) können durch Drücken der SET-Taste an der Rückseite beim Einschalten (Restaurieren der Parameter) wieder zurückgesetzt werden.

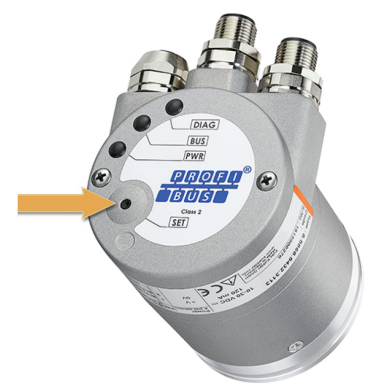

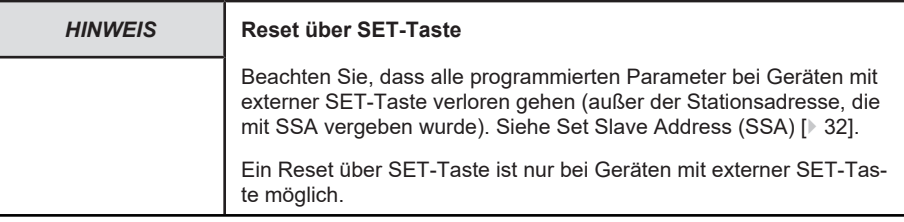

Ausführen eines externen Positions-Reset:

- a) Schalten Sie den Drehgeber aus.
- b) Halten Sie die SET-Taste beim Einschalten ca. 3 Sekunden gedrückt bis **DIAG LED** blinkt.
- c) Schalten Sie das Gerät wieder ab.
- $\Rightarrow$  Alle Werte sind beim erneuten Start wieder auf die Default Einstellungen zurückgesetzt.

Sind während der Programmierung der Objekte Fehler aufgetreten und sind diese Parameter in der EPROM abgespeichert, wird es nicht möglich sein den Drehgeber beim nächsten Einschalten anzusprechen. Dieser Fehler kann nur durch einen allgemeinen **Reset** des Drehgebers behoben werden.

#### **Sehen Sie dazu auch**

**■ [Erweiterte Diagnose \[](#page-36-1)** [37\]](#page-36-1)

### <span id="page-19-0"></span>**5.2.2 Konfigurierung der Module**

Um eine generelle Parametrierung des Geräts durchführen zu können, muss zuerst die entsprechende GSD Datei gewählt und implementiert werden (z. B **KUEB7068.GSD**). Diese ist auf der Kübler Webpage des jeweiligen Produktes erhältlich.

Über die jeweilige Software können die GSD Dateien eingebunden werden

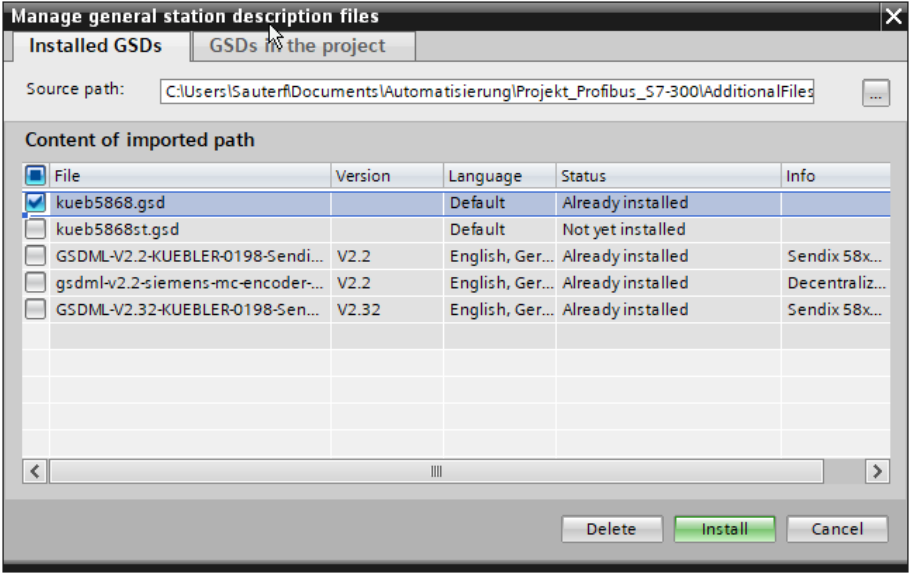

Zur Konfigurierung muss danach ein **Modul** der GSD-Datei gewählt werden.

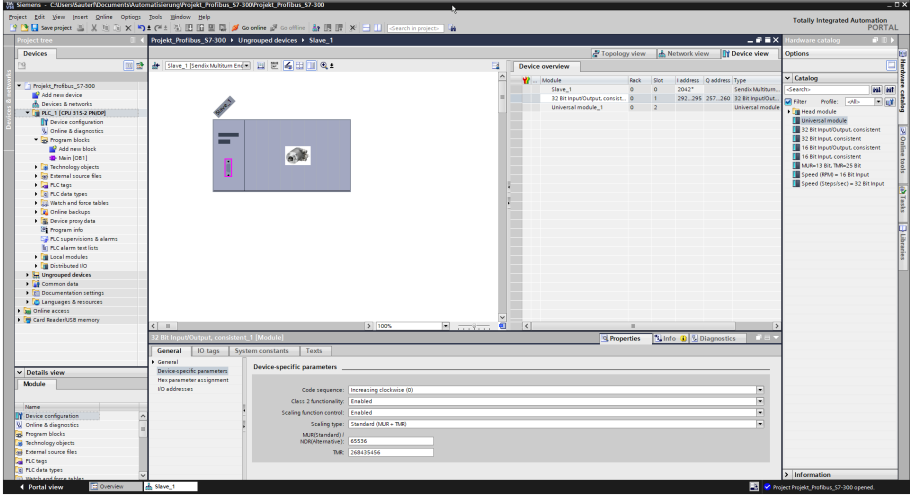

Es stehen 8 verschiedene Module zur Verfügung:

- Universal module
- 32 bit Ein-/Ausgang, konsistent
- 32 bit Eingang, konsistent
- 16 bit Ein-/Ausgang, konsistent
- 16 bit Eingang, konsistent
- MUR = 13 bit und TMR = 25 bit (Ein-/Ausgang, konsistent)
- Drehzahl (RPM) 16 bit
- Geschwindigkeit (Einheiten/s) 32 bit

Die Module beschreiben den Aufbau der Eingangs- und Ausgangsdaten. Eingangsdaten sind Daten, die der Drehgeber sendet. Ausgangsdaten werden von der Steuerung an den Drehgeber übertragen. Es können maximal 2 Module gleichzeitig verwendet werden.

#### **Folgende Eingangsworte können kombiniert werden:**

- Auflösung 32 bit, Eingang konsistent + Auflösung 16 bit Geschwindigkeit in (Einheiten/s)
- Auflösung 16 bit, Eingang konsistent + Auflösung 32 bit Drehzahl in (rpm)

Mit den Modulen (außer bei der 25 bit Konfiguration) kann Folgendes festgelegt werden:

- **Codefolge (Byte 9, Bit 0)**
	- 0 = Uhrzeigersinn
	- 1 = gegen den Uhrzeigersinn
- **Klasse 2-Funktionalität (Byte 9, Bit 1)**
	- $0 =$  nein
	- $1 = ia$
- **Skalierungsfreigabe (Byte 9, Bit 3)**
	- $0 =$  nein
	- $1 = ia$
- **Skalierungstyp (Byte 9, Bit 7)**
	- $0 =$  Standard (MUR + TMR)
	- 1 = Alternativ (NDR + TMR)
- **Skalierungsparameter MUR oder NDR (Bytes 10-13)** MUR = Measuring Units per Revolution NDR = Number of Distinguished Revolutions
- **Skalierungsparameter TMR (Bytes 14-17)**

TMR = Total Measuring Range

#### **5.2.2.1 Externer Preset**

Das Gerät kann über die eingebaute **SET-Taste** einen Preset durchführen. Die daraus resultierende **Position** ist 0.

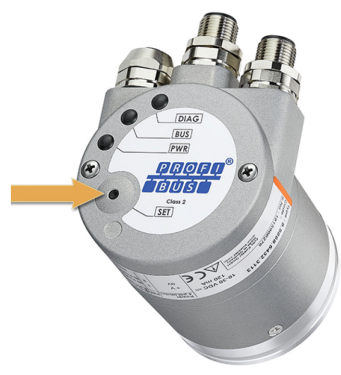

*90096011*

Der daraus resultierende **Offset** zwischen physikalischer Nullposition der Scheibe und dem elektronischen Nullpunkt kann über den erweiterten Diagnose-Header abgefragt werden.

Ausführen eines externen Preset:

- a) Drücken Sie die SET-Taste auf dem Deckel des Geräts
	- ð Das Gerät gibt eine Diag-Meldung aus. Die rote LED blinkt
- $\Rightarrow$  Die aktuelle Position wird auf 0 zurückgesetzt.

#### **Sehen Sie dazu auch**

■ [Set Slave Address \(SSA\) \[](#page-31-1)▶ [32\]](#page-31-1)

## <span id="page-22-0"></span>**5.3 Protokolleigenschaften**

### <span id="page-22-1"></span>**5.3.1 Geräteprofil V1.1**

Dieses Profil beschreibt eine herstellerunabhängige und verbindliche Festlegung der Schnittstelle für Drehgeber. Das Protokoll bestimmt, welche Profibus-Funktionen verwendet und wie sie verwendet werden. Dieser Standard ermöglicht ein offenes, herstellerunabhängiges Bussystem.

Das Geräteprofil ist gegliedert in zwei Objekt-Klassen:

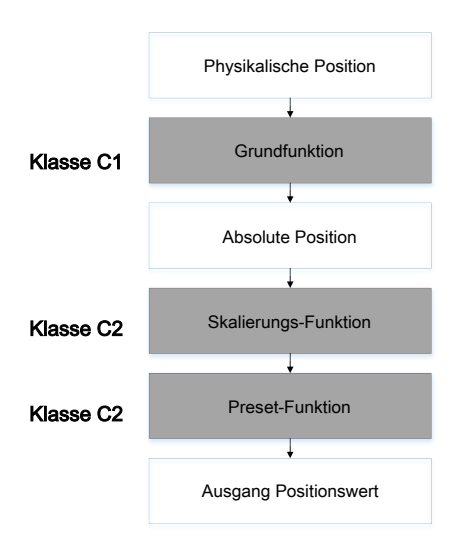

*114716171*

- **Klasse C1** beschreibt alle Grundfunktionen, die der Drehgeber aufweisen soll.
- **Klasse C2** enthält eine Vielzahl von erweiterten Funktionen, die von Gebern dieser Klasse entweder unterstützt werden müssen (Mandatory) oder aber optional sind. Geräte der Klasse C2 enthalten somit alle C1- und C2-mandatory-Funktionen, sowie herstellerabhängig weitere optionale Funktionen. Weiterhin ist im Profil ein Adressbereich definiert, der mit herstellereigenen Sonderfunktionen belegt werden kann.

### <span id="page-22-2"></span>**5.3.2 Das Anforderungsprofil**

Die Verbindung zwischen dem dezentralen Prozessablauf und der zentralen Steuerung über das Kommunikationssystem erfolgt auf der niedrigsten Hierarchieebene über den Feld- oder Prozessbus. Auf dieser Ebene sind die wesentlichen Anforderungen ein einfacher Protokollablauf und kurze Datenübertragungszeiten bei der Kommunikation.

Dies gewährleistet eine möglichst kurze Systemreaktionszeit auf die dynamischen Zustände der Peripheriegeräte. Neben dem klassischen Datenaustausch muss auch die azyklische Übertragung von Parameter-, Diagnose- und Konfigurationsdaten möglich sein, ohne die Echtzeitfähigkeit des Busses grundlegend zu beeinträchtigen. Nur auf diese Weise können eine gute Diagnose und ein sicherer Betrieb gewährleistet werden.

### <span id="page-23-0"></span>**5.3.3 Slave Modus**

Diese Beschreibung enthält Informationen über die Implementierung des PROFIBUS DP Übertragungsprotokolls im Slave-Modus auf unseren Geräten. Der Umfang der beschriebenen Funktionen kann Gerät- oder anwendungsspezifisch begrenzt werden. Insbesondere bei Protokollkonvertierungen werden in der Regel weniger Funktionen eingesetzt.

### <span id="page-23-1"></span>**5.3.4 Anlaufphase des Drehgebers am PROFIBUS**

Beim Anlauf ist der Drehgeber im BAUD-SUCH-Zustand. Nach dem Erkennen der Baudrate schaltet er in den WAIT\_PRM-Zustand und wartet auf die Parametrierdaten vom DP-Master. Die Parametrierung erfolgt automatisch beim Anlauf des DP-Masters.

Folgende Parameter werden dem Drehgeber übertragen: Zählrichtung und Messlänge in Schritten (für weitere Einzelheiten, siehe Drehgeber-Profil der PNO).

Nach der erfolgreichen Übertragung der korrekten Parametrierdaten schaltet der Drehgeber in den WAIT\_CFG-Zustand. Der PROFIBUS-Master sendet ein Konfigurationsbyte um die Anzahl der Ein-/Ausgänge festzulegen. Wenn das Konfigurationsbyte korrekt ist schaltet der Drehgeber in den **DATA\_EXCHANGE**-Zustand.

### <span id="page-23-2"></span>**5.3.5 Konfiguration und Parametrierung**

Die Parametrierung, d. h. die Übertragung der Parameter für die Zählrichtung, die Auflösung des Drehgebers, usw., erfolgt üblicherweise innerhalb des Konfigurationsprogramms des verwendeten PROFIBUS-Masters. Dazu muss die Typ- bzw. GSD-Datei (Gerätedatei) in das jeweilige Verzeichnis für die Typ- bzw. GDS-Dateien kopiert werden. Bei Programmen wie COM PROFIBUS oder STEP7 Manager muss eine Aktualisierung der internen Geräteliste (Hardware-Katalog) in der Software durchgeführt werden.

Für weitere Informationen zur Einbindung von Feldgeräten lesen Sie die Dokumentation der von Ihnen benutzten Software.

#### **Änderung der Stationsadresse**

Ist eine Änderung der Stationsadresse notwendig, so muss der Master die Klasse 2 unterstützen. Dieser Vorgang ist in der Startphase des Gerätes möglich.

### <span id="page-23-3"></span>**5.3.6 Schutzfunktionen**

PROFIBUS DP ist mit zahlreichen Schutzfunktionen ausgestattet. Diese gewährleisten eine sichere und fehlerfreie Kommunikation nicht nur in der rauen Umgebung der dezentralen Peripheriegeräte, sondern auch bei externen Störungen oder bei Ausfall eines oder mehrerer Teilnehmer. Fehlparametrierungen werden direkt erkannt, da Teilnehmer mit falschen Parametern nicht in den Betriebsdatenaustausch aufgenommen werden.

Der Ausfall von Teilnehmern wird vom Master registriert und dem Benutzer mittels Sammeldiagnosemeldung angezeigt. Jeder Ausfall in der Übertragungsstrecke wird vom Slave mittels Zeitüberwachung erkannt und führt zum Abschalten der Ausgänge.

EMV-Störungen werden über das Differenzsignal des störsicheren RS485-Übertragungssystems nahezu ausgefiltert.

Fehler bei der Datenübertragung werden über Rahmen- und Checksummenprüfung erkannt und führen zur Wiederholung des Telegramms.

## <span id="page-24-0"></span>**5.4 Beschreibung der Konfigurationsparameter**

### <span id="page-24-1"></span>**5.4.1 Module**

Zur Konfiguration, d. h. für die Eingabe der Länge und des E/A-Typs auf dem PROFIBUS, stellt das Konfigurationsprogramm üblicherweise eine Eingabemaske (Bildschirm) zur Verfügung. In dieser ist bereits – unabhängig der Sollkonfiguration – die Kennung voreingestellt. Es müssen lediglich die E/A-Adressen eingegeben werden. Je nach der erforderlichen Konfiguration belegt der Drehgeber auf dem PROFIBUS eine unterschiedliche Anzahl Eingangs- und Ausgangsworte.

Die beschriebenen Parameter hängen auch von der Sollkonfiguration ab. Die GSD Gerätedatei (**z. B. KUEB7068.GSD)** beinhaltet fünf Sollkonfigurationen für PNO Klasse1 und 2, jeweils mit 16 bit und 32 bit Auflösung.

Mit dem Konfigurationsprogramm können Parameter des Sensors eingestellt werden wie z. B. die Eingabe der Auflösungs-, Zählrichtungsdaten.

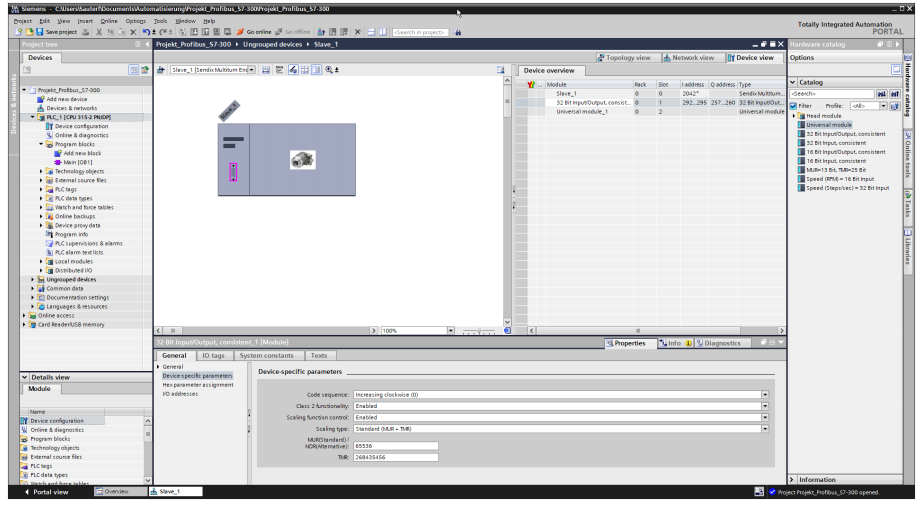

*106058379*

Für den regulären Betrieb des Drehgebers verfügbare Module:

- Universal Module
- 32 bit Ein-/Ausgang, konsistent
- 32 bit Eingang, konsistent
- 16 bit Ein-/Ausgang, konsistent
- 16 bit Eingang, konsistent
- MUR = 13 bit und TMR = 25 bit (Ein-/Ausgang, konsistent)
- Drehzahl (RPM) 16 Bit

#### • Geschwindigkeit (Einheiten/s) 32 Bit

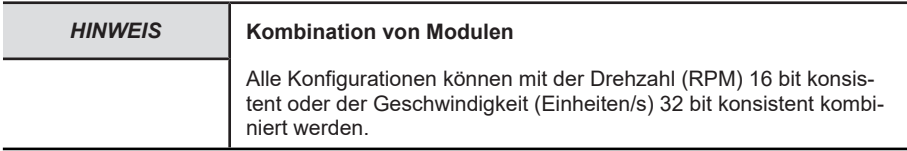

Innerhalb der Module können verschiedene Einstellungen vorgenommen werden. Diese werden in der Eingabemaske des jeweiligen Programms getätigt.

#### **Drehrichtung**

- Steigend im Uhrzeigersinn (0) (CW)
- Steigend gegen den Uhrzeigersinn (1) (CCW)

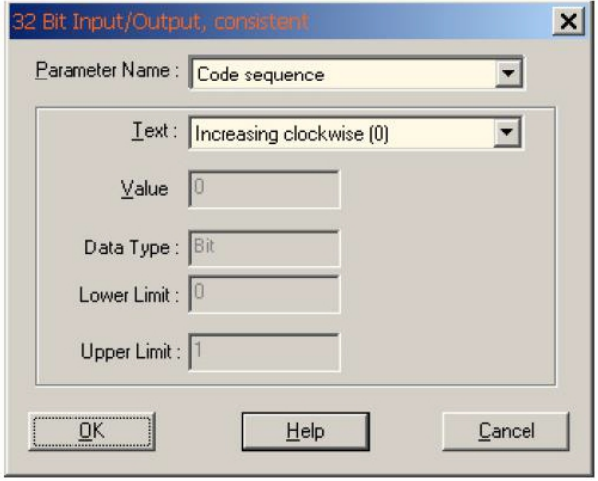

*9007199360906507*

#### **Klasse 2-Funktionalität ein**

Bei aktiver Skalierung muss Klasse 2 eingeschaltet werden.

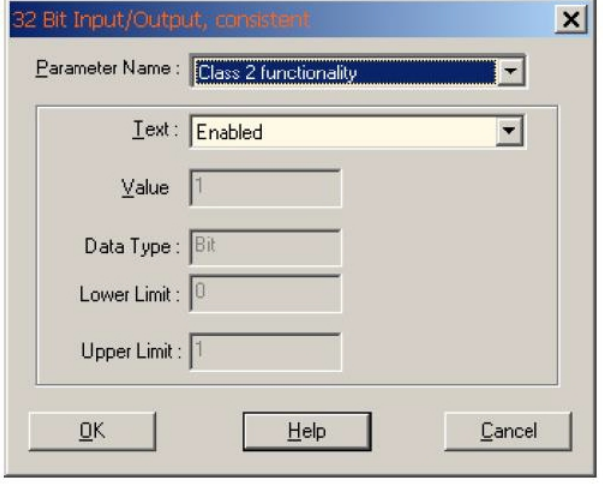

*9007199360908171*

#### **Skalierungksfunktionskontrolle ein**

Wenn die Skalierung eingeschaltet ist – Position ist abhängig von den Werten MUR und TMR.

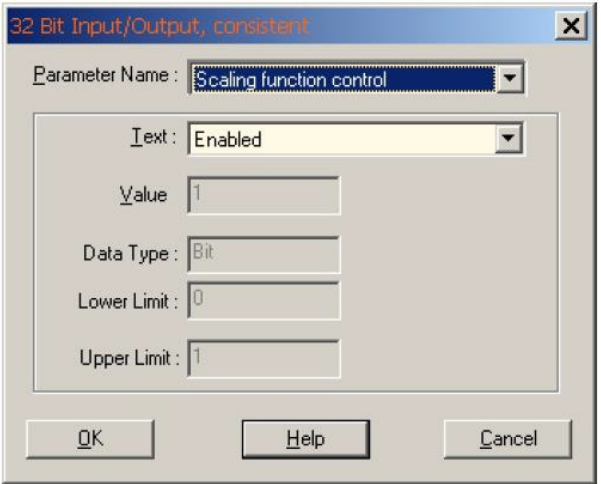

*9007199360909835*

#### **Skalierungstyp MUR + TMR**

Skalierungstyp (MUR + TMR)

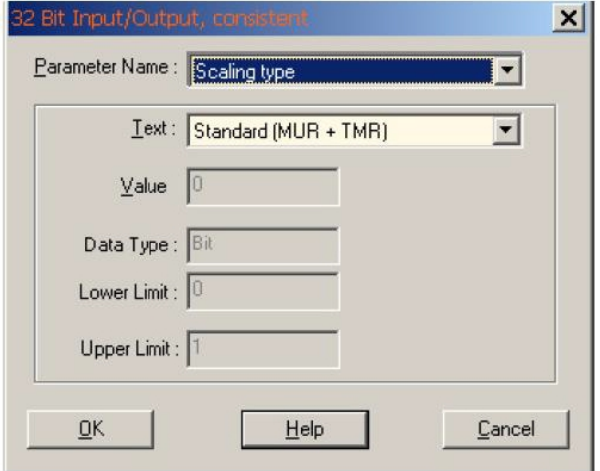

*9007199360911499*

#### **Wert für Auflösung pro Umdrehung MUR**

Beispiel: 3600 Schritte pro Umdrehung

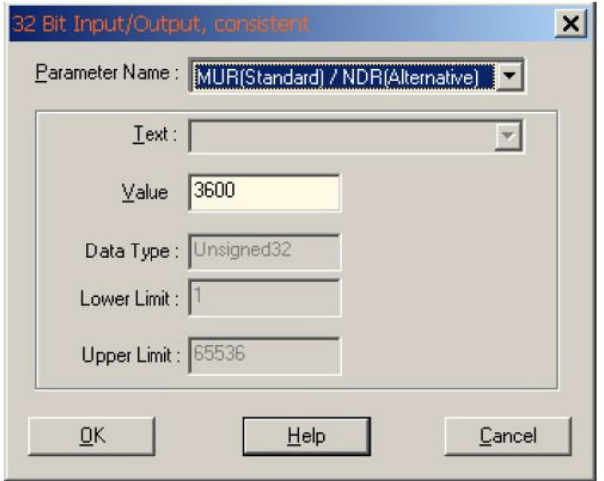

*9007199360913163*

#### **Wert für Gesamtauflösung**

Beispiel: Wert für Gesamtauflösung 36000

Positionsbereich: 0…36000

Umdrehungen 10

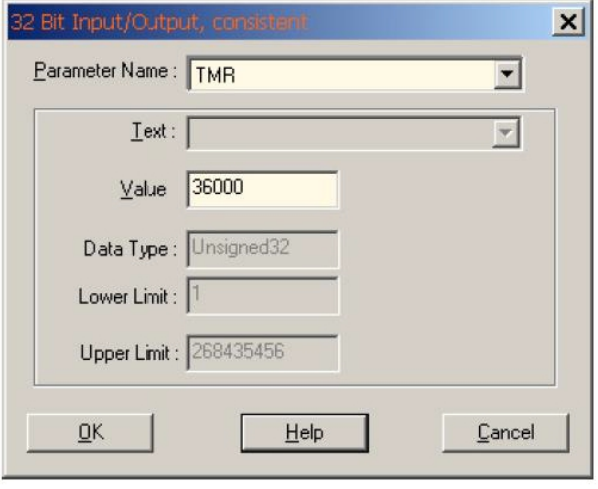

*9007199360914827*

### <span id="page-29-0"></span>**5.4.2 Geschwindigkeit**

Alle Module können mit der Konfiguration eines zusätzlichen Geschwindigkeitswerts kombiniert werden. Die **Eingangsworte** werden je nach Konfiguration des Geschwindigkeitswerts bis zu einer Maximallänge von 8 Byte (64 Bit) verlängert. Der Geschwindigkeitswert ist vorzeichenbehaftet und hängt von der Zählrichtung ab.

Positive Werte im Uhrzeigersinn, negative Werte gegen den Uhrzeigersinn. Das Format ist "Big Endian":

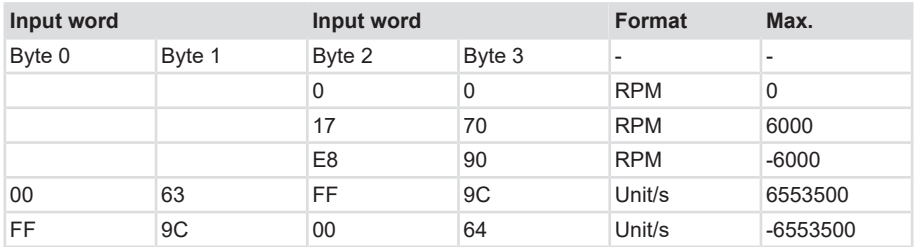

#### **Drehzahlbegrenzungen**

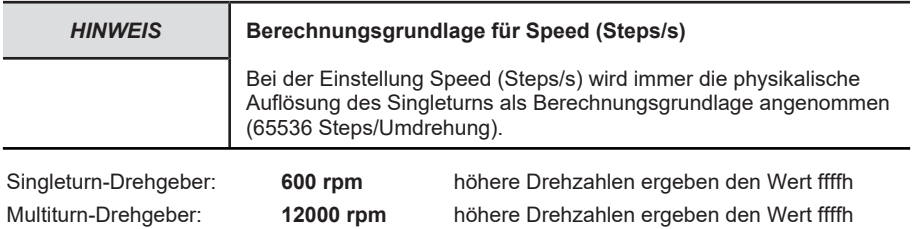

### <span id="page-29-1"></span>**5.4.3 Stationsadresse**

Die Einstellung der Stationsadresse erfolgt über die beiden Drehschalter für die Adresse. Die Default-Adresse bei Auslieferung ist 0x3F (63 dez.)

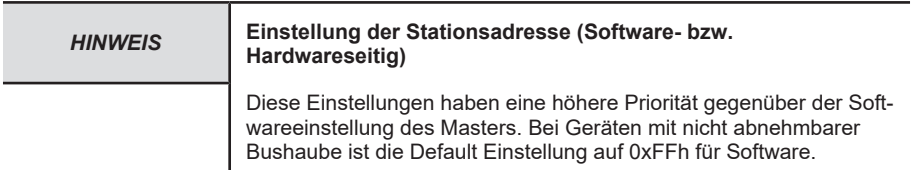

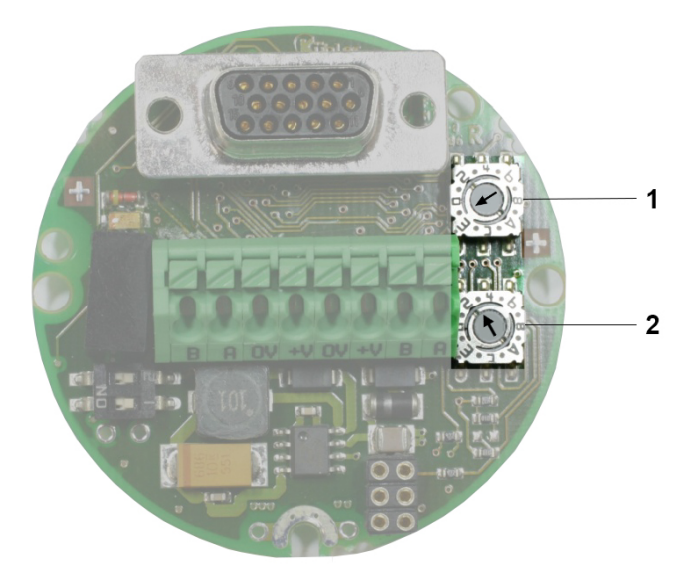

*115555851*

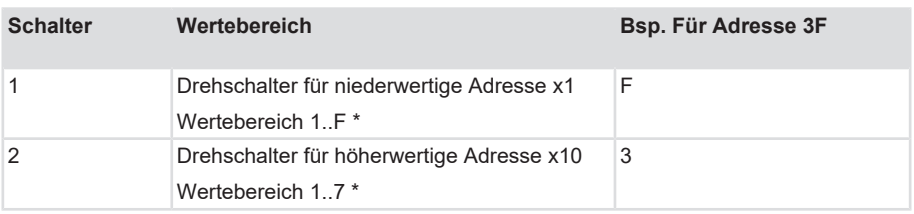

Die **Stationsadresse 0** ist reserviert und darf für keinen Knoten verwendet werden. Die resultierenden Knotennummern befinden sich im Bereich **1...7Dh** hexadezimal (1 ... 125 dezimal).

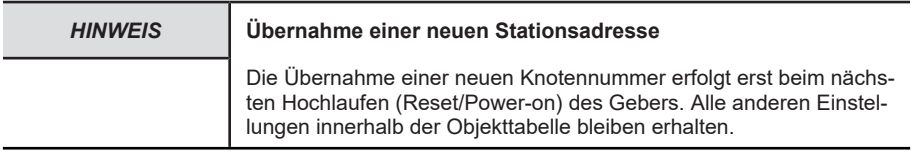

#### **Stationsadresse softwareseitig ändern (SSA):**

Wenn sich die 2 Drehschalter in **Stellung Fh** befinden, kann die Einstellung der Knotennummer auch über den Dienstzugangspunkt **SAP 55 Set\_Slave\_Address** (SSA) mit einem **Klasse 2- Master** in der Profibus-Startsequenz durchgeführt werden. [Set Slave Address \(SSA\) \[](#page-31-1)[}](#page-31-1) [32\]](#page-31-1)

#### <span id="page-31-1"></span>**5.4.3.1 Set Slave Address (SSA)**

Mit SSA lassen sich die Stationsadressen softwareseitig einstellen. Dazu müssen die 2 Drehschalter in **Stellung 0xF** gebracht werden. Die Default Einstellung nach einem Hochfahren ist **Adresse 125 (0x7D).** Damit kann die Einstellung der Knotennummer auch über den Dienstzugangspunkt **SAP 55 Set\_Slave\_Address** mit einem **Klasse 2-Master** in der Profibus-Startsequenz durchgeführt werden. Siehe [Service Access Point \(SAP\) \[](#page-37-0)[}](#page-37-0) [38\].](#page-37-0)

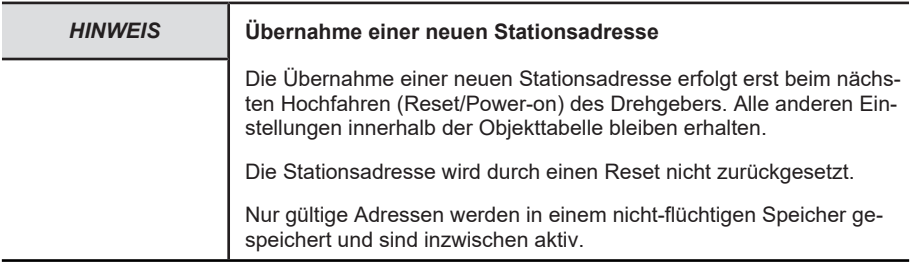

### <span id="page-31-0"></span>**5.4.4 Skalierung**

#### **Bei Standard-Skalierung wird folgendermaßen skaliert:**

- Mit MUR und TMR
- Eine Umdrehung entspricht genau MUR = TMR Werten
- Codefolge CW

#### **Position**skaliert **= ((Position**unskaliert**/ Singleturn-Auflösung) \* MUR) % TMR**

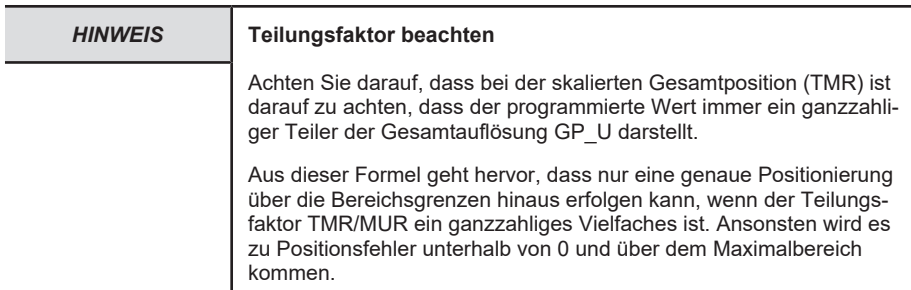

#### **Bei Alternativ-Skalierung wird folgendermaßen skaliert:**

- Mit NDR und TMR
- NDR-Umdrehungen entsprechen genau den TMR-Werten
- Codefolge CW

#### **Position**<sub>skaliert</sub> = ((Position<sub>unskaliert</sub>/ (NDR \* Singleturn-Auflösung)) \* TMR) % TMR

### <span id="page-32-0"></span>**5.4.5 Preset**

Im 'Klasse 2'-Modus kann der Drehgeber über PROFIBUS im Wertebereich von 27 bit oder 15 bit auf einen beliebigen Positionswert voreingestellt werden. Dies erfolgt durch **Setzen des höchstwertigen Bits (MSB) der Ausgangsdaten** (4 Byte für Klasse 2-Konfiguration - 32 bit oder 2 Byte für Klasse 1-Konfiguration - 16 bit).

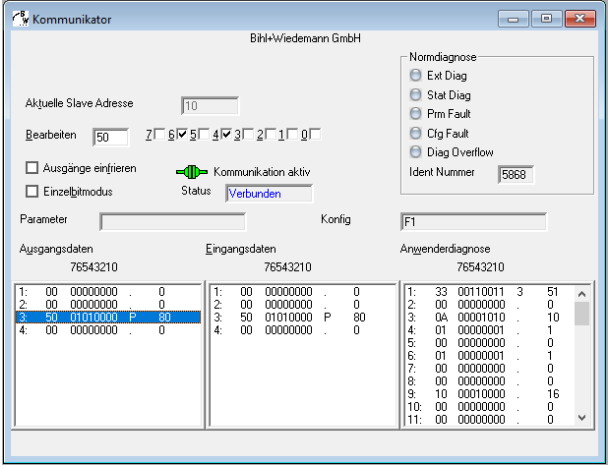

*106050699*

Der in den Datenbytes 0 - 3 übertragene Presetwert wird mit der steigenden Flanke von Bit 32 (= Bit 7 von Datenbyte 3) als Positionswert übernommen. Der Drehgeber zählt von dieser Position aus weiter. Eine erneute Einstellung ist nur möglich nachdem das Steuerbit zurückgesetzt wurde. Dieser Vorgang wird nicht über die Eingänge bestätigt.

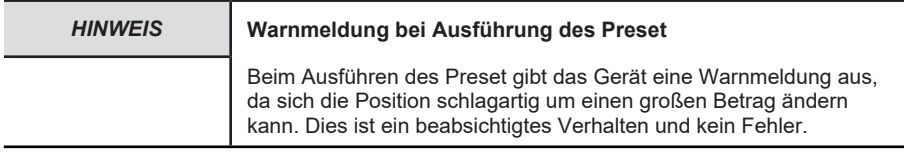

### <span id="page-32-1"></span>**5.5 Beispiele**

### <span id="page-32-2"></span>**5.5.1 Stationsadresse ändern mit SSA**

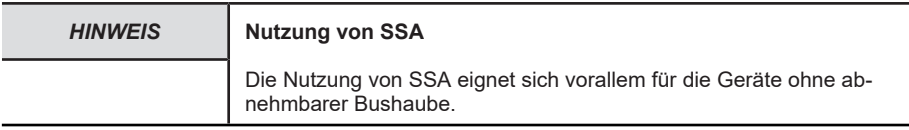

 $\checkmark$  Beispiel zur softwareseitigen Änderung der Stationsadresse bei Geräten mit abnehmbarer Bushaube. (Im folgenden Beispiel wurde zur Parametrierung ein PROFIBUS Master-Tool verwendet.)

a) Bushaube abnehmen und Drehschalter auf Position 0xFF (255 dezimal) einstellen.

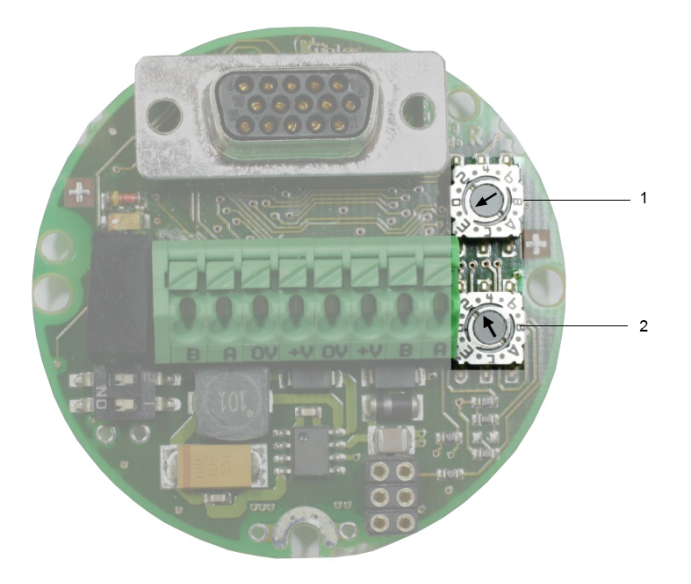

*9007199344823051*

- b) Bushaube anbringen und an Spannungsversorgung anschließen.
- c) Stationsadresse auf 0x7D (125 dezimal) einstellen.

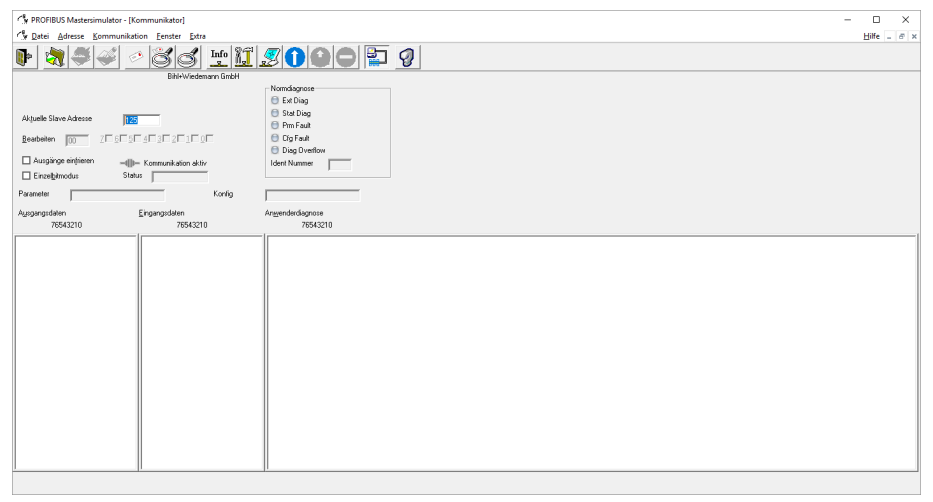

*106363787*

#### **Schreiben der Konfiguration in die Steuerung.**

 $\checkmark$  Verbindung Master / Slave. Das Gerät wird nun unter der Stationsadresse 125 erkannt.

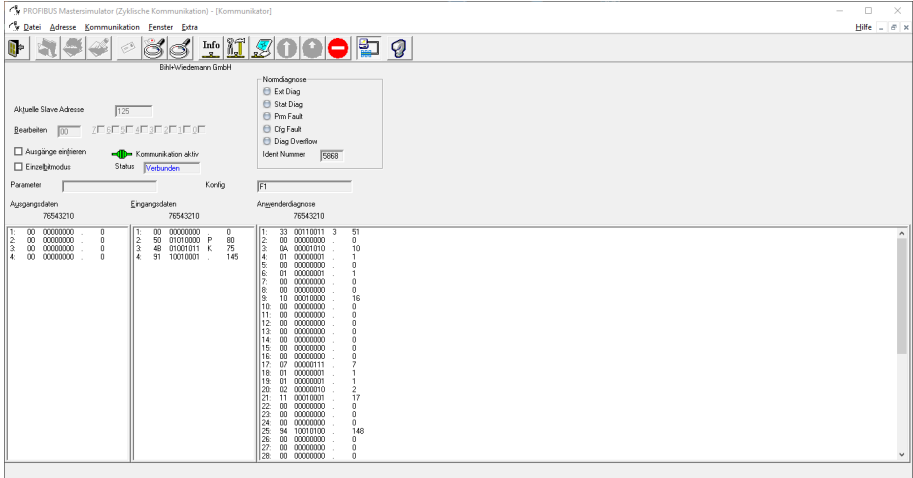

*106361867*

- a) Master / Slave-Verbindung trennen und Änderung der Stationsadresse auf 0x0A (10 dezimal).
- b) Schreiben der Konfiguration in die Steuerung.
- $\Rightarrow$  Verbindung Master / Slave mit neuer Stationsadresse 10. Das Gerät wird nun unter der Stationsadresse 10 erkannt.

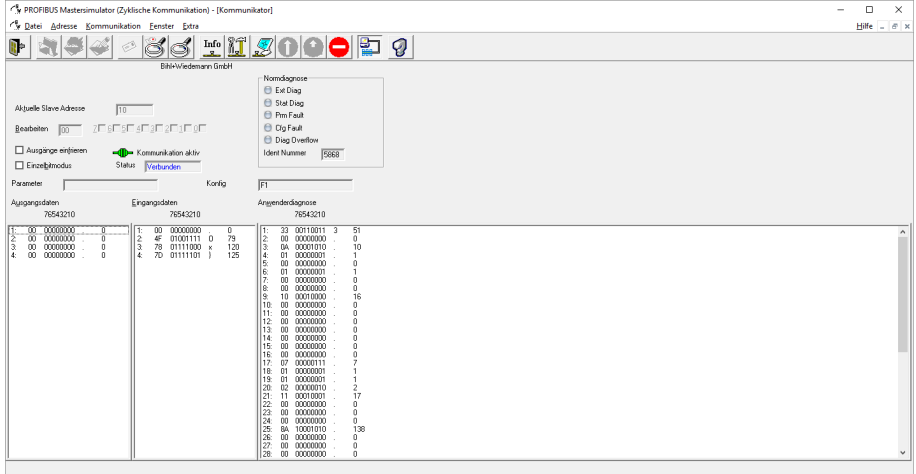

#### <span id="page-34-0"></span>**5.5.2 Preset ausführen**

- $\checkmark$  Im Beispiel wird der Preset 100 dezimal gesetzt und anschließend ausgeführt.
- a) Presetwert 0x64 in Ausgangswort eintragen.

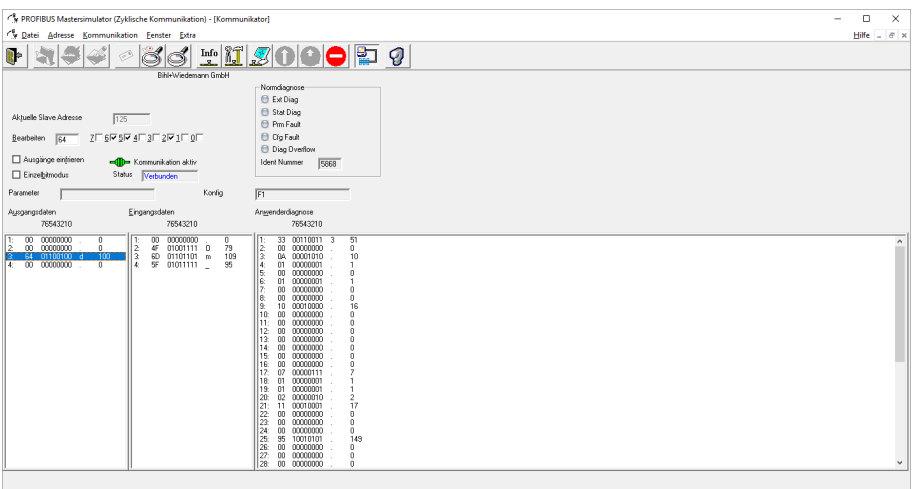

*106358027*

- b) Trigger bit 1 im MSB des Ausgangswort bei Byte 0 eintragen.
- c) Preset ausführen.
- $\Rightarrow$  Der Aktuelle Positionswert ändert sich auf 100 dezimal.
- ð Das Gerät gibt eine Warnmeldung aus.

# *HINWEIS* **Warnmeldung bei Ausführung des Preset**

Beim Ausführen des Preset gibt das Gerät eine Warnmeldung aus, da sich die Position schlagartig um einen großen Betrag ändern kann. Dies ist ein beabsichtigtes Verhalten und kein Fehler.

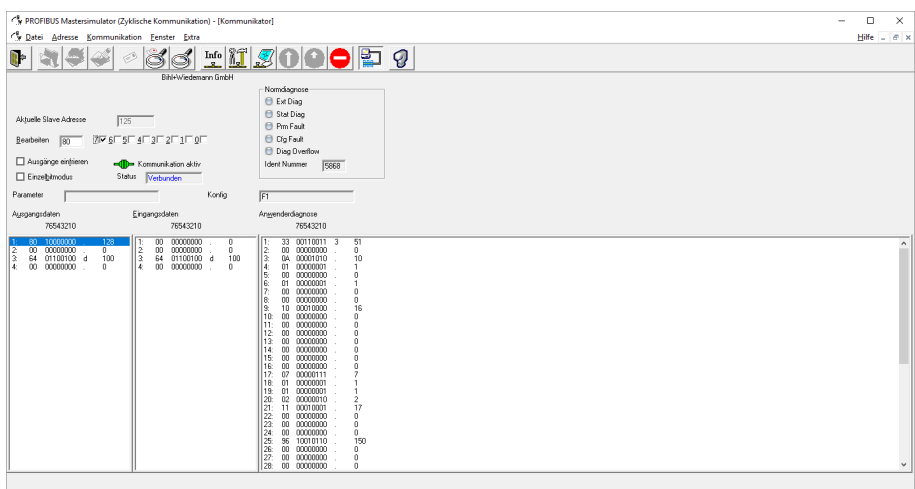

## <span id="page-36-0"></span>**6 Anhang**

## <span id="page-36-1"></span>**6.1 Erweiterte Diagnose**

### **Geräteprofil Drehgeber**

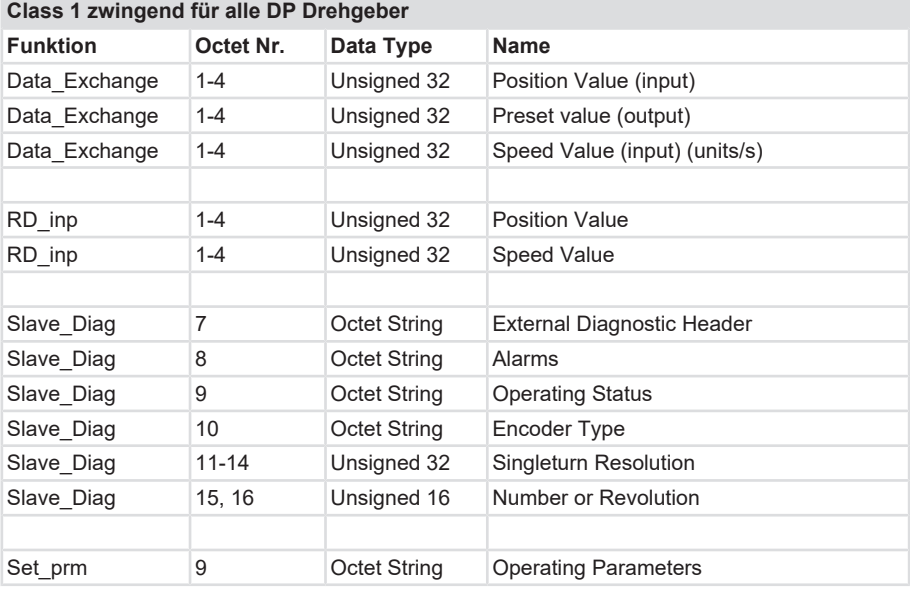

### **Class 2 Optionale Funktionalität**

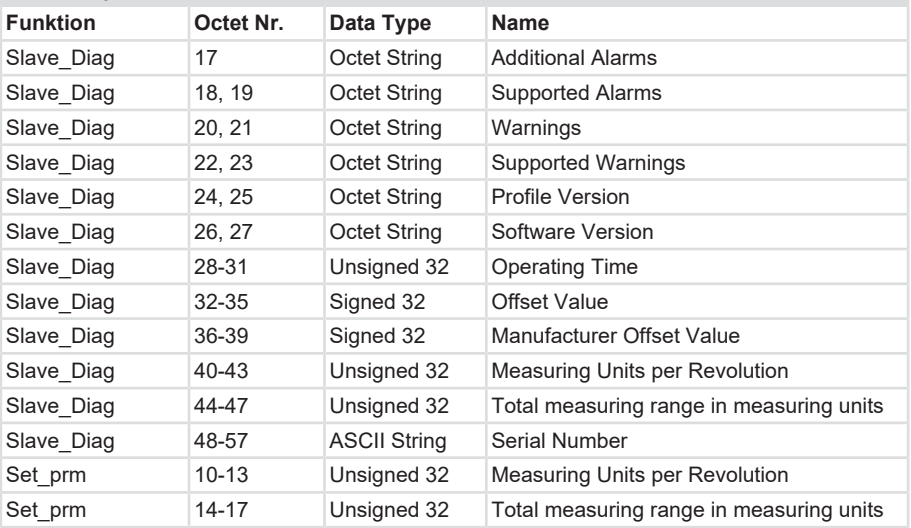

## <span id="page-37-0"></span>**6.2 Service Access Point (SAP)**

PROFIBUS definiert verschiedene Services die nicht zwingend implementiert werden müssen. Die SAP's werden über ihre jeweilige Nummer definiert.

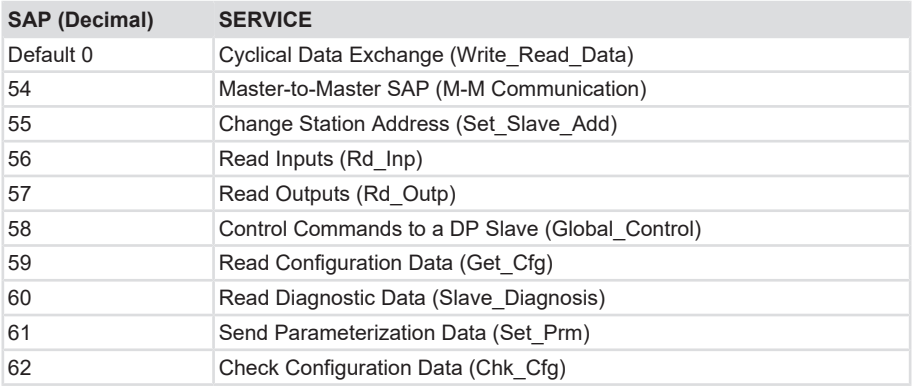

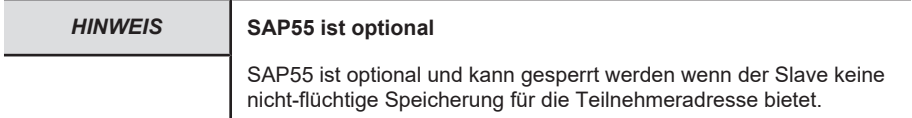

## <span id="page-38-0"></span>**6.3 Umrechnungstabelle Dezimal / Hexadezimal**

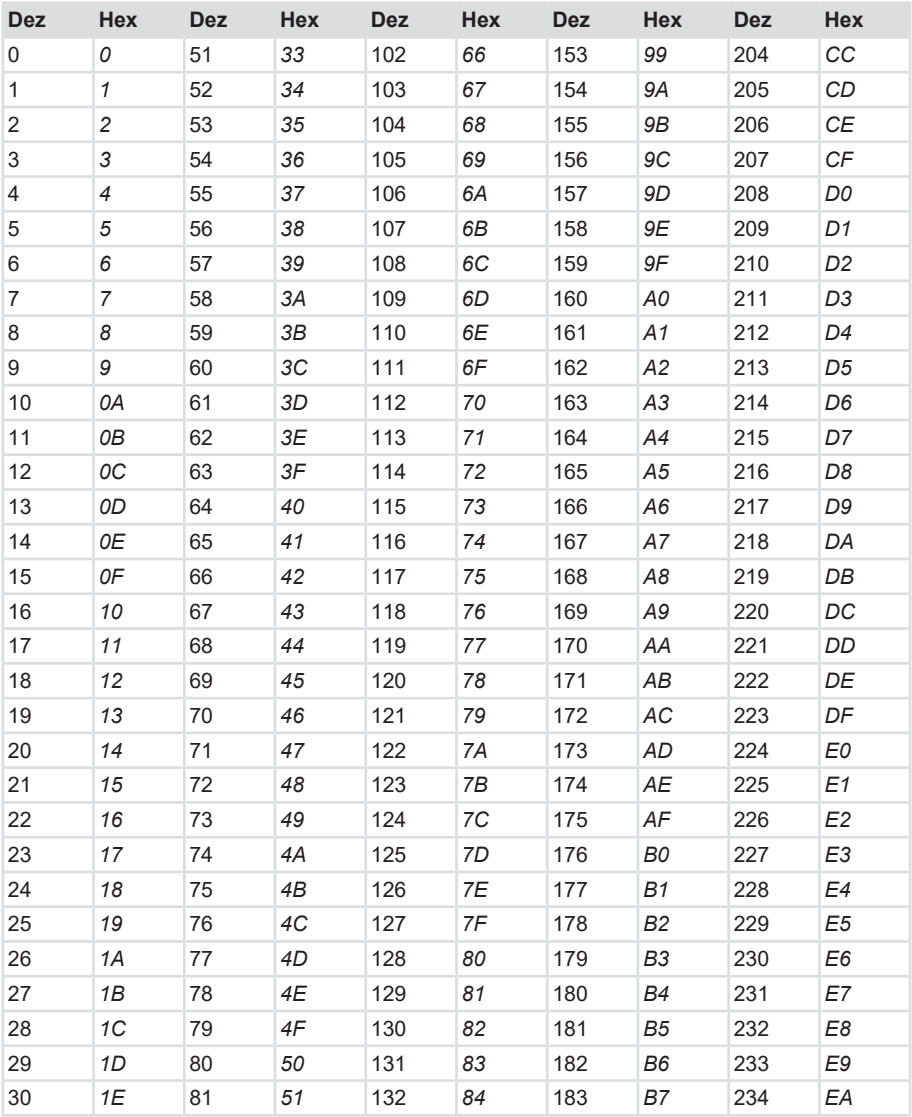

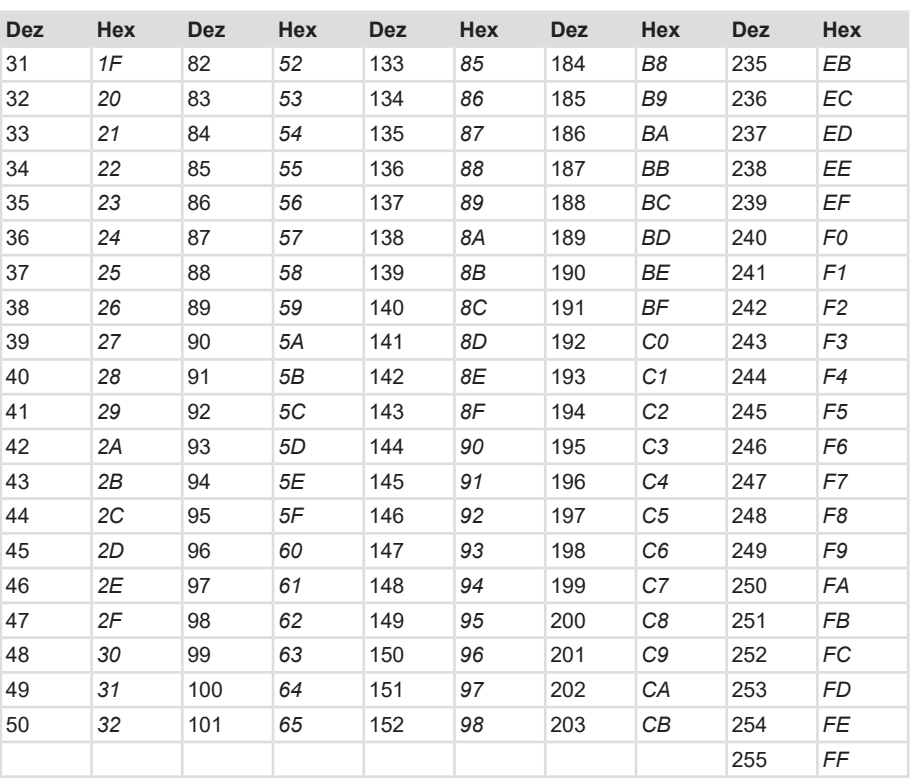

## <span id="page-40-0"></span>**Glossar**

#### **ccw**

counter clock wise (engl.), gegen den Uhrzeigersinn, Zählrichtung

#### **cw**

clock wise (engl.) im Uhrzeigersinn, **Zählrichtung** 

#### **DTE**

Data Terminal Equipment

#### **HEX**

Hexadezimal

#### **LSB**

Least Significant Bit

#### **MSB**

Most Significant Bit

#### **MUR**

Measuring Units per Revolution

#### **NDR**

Number of Distinguishable Revolutions

#### **PNO**

Profibus Nutzerorganisation

#### **Profibus DP**

Profibus Dezentrale Peripherie

#### **Profibus FMS**

Profibus Fieldbus Message Specification

#### **rpm**

Rounds per Minute

#### **SAP**

Service Access Point

#### **SSA**

Set Slave Adress

#### **TMR**

Total Measuring Range